# **Disasterproof met RMAN**

# *Backup en recovery voor Oracle 8i en 9i*

*RMAN is een backup en recovery product dat voor het eerst door Oracle werd meegeleverd in versie 8 als opvolger van EBU (Enterprise backup Utility). In Oracle9i is het inmiddels uitgegroeid tot een robuust backup en recovery product. Een leuke bijkomstigheid is bovendien, dat het product gratis beschikbaar wordt gesteld Veel bedrijven gebruiken inmiddels RMAN voor hun backup en recovery en daar komen elke dag nieuwe organisaties bij. In dit artikel beschrijft René Kuipers een 'from scratch' setup van RMAN aan de hand van een aantal standaardwaarden.*

Misschien wel de belangrijkste taak van de DBA is het bewaken van de data. Dit betekent dat er veel aandacht aan het backup proces moet worden besteed, en aan het testen van restores en recovery's. Oracle probeert de DBA-opdracht om de database 'up, running en disaster-proof' te houden te vereenvoudigen door ons bepaalde oplossingen te bieden. Enkele van deze oplossingen zijn: Real Application Clusters (RAC), Oracle Data Guard (Standby-database), replicatie en: Recovery Manager (RMAN). RMAN is pas beschikbaar vanaf Oracle 8 en hoger. Oracle databases van versie 7 en ouder kunnen niet met RMAN gebackupt worden. Databases van de versies 8.x, 8i en 9i leveren geen problemen op, hoewel er wel rekening mee moet worden gehouden dat de versie van de RMAN-executable gelijk moet zijn aan de versie van de database die wordt gebackupt. Zo niet, dan resulteert dat in een volgende foutmelding:

Recovery Manager incompatible with TARGET database: RMAN 8.0.4 to 8.1.6 required

RMAN-00571: =============================== RMAN-00569: =============== ERROR MESSAGE STACK FOLLOWS =============== RMAN-00571: =========================================================== RMAN-06429: TARGET database is not compatible with this version of RMAN

RMAN>

**DBA**

De informatie in dit artikel heeft vooral betrekking op de 9i versie van RMAN, maar de meeste onderwerpen gelden ook voor de 8i versie van RMAN.

# **Architectuur**

#### **RMAN Channels**

RMAN maakt gebruik van channels: een channel komt overeen met een serverproces op de databaseserver. Channels moeten worden gealloceerd. De overdracht van de data van de database naar het backup medium verloopt door deze channels.Voor een RMAN backup/restore actie is minimaal één channel nodig.Afhankelijk van de overige hardware kunnen meerdere channels worden gealloceerd. Bijvoorbeeld wanneer er vier tape-units beschikbaar zijn, kunnen vier channels worden gebruikt die elk een tape-unit aanspreken. Op deze manier is het mogelijk om met vier parallelle kanalen de database naar de tape-units te schrijven.

#### **Backup Piece**

Een backup piece (of backup set piece) is de fysieke file die RMAN aanmaakt en waar (een deel van) de backup in wordt weggeschreven. De filesize van deze backup pieces kan worden opgegeven.

#### **Backup Set**

Een backup set bestaat uit één of meerdere backup pieces, per channel wordt er minimaal één backupset aangemaakt en de RMAN> connect target sys/\*\*\*\*@db\_target van de backupset kan worden opgegeven.

> *RMAN maakt gebruik van channels, via welke de overdracht van de data uit de database naar RMAN verloopt*

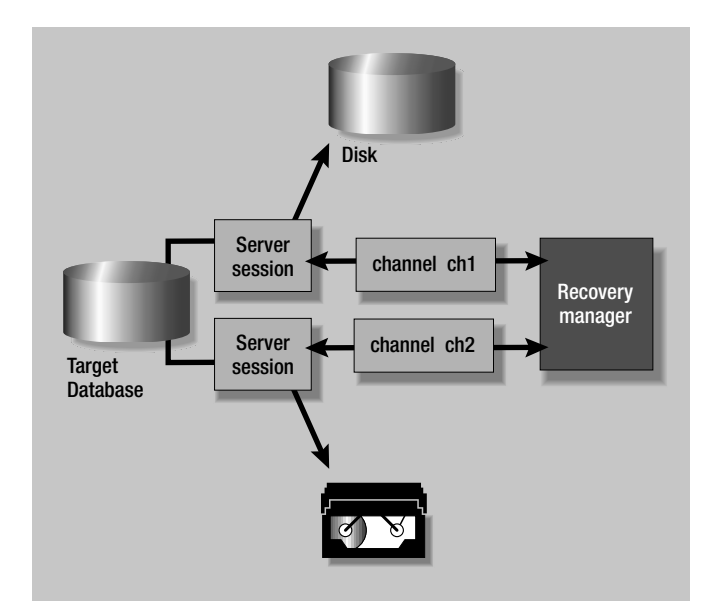

*Figuur 1. De RMAN Architectuur (bron: Oracle 9i Recovery Manager User's Guide)* 

#### **Snapshot controlfile**

RMAN houdt een eigen kopie bij van de controlfile van de database. Deze snapshot controlfile gebruikt RMAN voor de juiste werking van het backup mechanisme. De default locatie (\$ORACLE\_HOME/dbs) kan worden gewijzigd vanuit RMAN met het configure commando.

#### **Recovery Catalog**

Een database waarin RMAN gegevens bijhoudt over backups en de fysieke structuur van de geregistreerde databases. Het gebruik van een recovery-catalog is niet noodzakelijk. Het biedt echter een toegevoegde waarde in de vorm van gecentraliseerde opslag van backup- en restore-metadata. De recovery catalog is een Oracle database die met RMAN gebackupt kan worden. Het is zelfs een noodzaak om een recovery catalog te gebruiken als je gebruik maakt van RMAN scripts, deze worden namelijk in de recovery catalog bewaard. Oracle gebruikt een tweetal packages voor het onderhoud aan de recoverycatalog: dbms\_rcvman en dbms\_rcvcat en zijn eigendom van de recovery\_catalog\_owner.

#### **Media Management Layer (MML)**

Een open API die door softwareleveranciers gebruikt kan worden om via een standaard te communiceren met RMAN. Voorbeelden hiervan zijn plugins voor Veritas en Tivoli Data-Protection for Oracle (TDPO) die de DBA in staat stellen om met RMAN rechtstreeks naar een network-attached tapedrive te schrijven en er van te lezen. Oracle levert standaard de LSSV (Legato Single Server Version) mee om met RMAN naar een lokale tapedrive te schrijven. Zonder gebruik van een MML schrijft RMAN zijn backup pieces naar disk.

#### **Twee RMAN packages:**

**sys.dbms\_rcvman en sys.dbms\_backup\_restore** 

De twee genoemde packages zijn de twee belangrijkste packages die RMAN gebruikt. De eerste wordt door RMAN gebruikt om de controlfile aan te spreken, checkpoint informatie en datafile headers te controleren en om RMAN een load-balancing functionaliteit te geven.

De tweede package wordt door RMAN gebruikt voor de standaard backup- en recovery faciliteit en is verantwoordelijk voor de system-calls naar de datafiles, controlfile(s) en gearchiveerde logfiles.

Beide packages zijn onderdeel van de ORACLE kernel en zijn beschikbaar vanaf de nomount state van de database. Dit betekent dat slechts een gestarte Oracle instance voldoende is voor RMAN om een backup of restore uit te voeren.

# **Setup en configuratie**

Het opzetten en in gebruik nemen van RMAN is niet erg ingewikkeld, maar er moet met een aantal zaken rekening worden gehouden:

- In het geval van een database in MTS (Multi Threaded Server) moet RMAN een dedicated connectie hebben!
- Voor online backups is het noodzakelijk dat de target database (de te backuppen database) in ARCHIVELOG mode draait.
- Om de channels te alloceren wordt op de target database ingelogd met óf een privileged account (SYS of SYSTEM) of een specifiek voor deze toepassing aangemaakte account met de SYSDBA rol.

Hieronder volgt in het kort een opsomming van de handelingen om de database in ARCHIVELOG mode te zetten (opmerking: wanneer er geen noodzaak is voor online-backups, kan de database met RMAN worden afgesloten en een offline backup worden gemaakt. Het is dan ook niet nodig om de database in ARCHIVELOG mode te plaatsen...)

- Pas init.ora aan:
	- log\_archive\_start = TRUE
	- log\_archive\_dest=/oradata/arch/proddb
	- log\_archive\_format = "%s\_%t.arch"
- stop de database
- mount de database
- plaats de database in ARCHIVELOG: alter database archivelog • open de database

Voer een aantal logswitches uit en controleer de archive-log locatie op het verschijnen van gearchiveerde logfiles.

# **RMAN database user**

Het is mogelijk om onder SYS of SYSTEM een connectie te maken via een channel met de target database, maar het ver-

dient aanbeveling om een specifiek account in de target database aan te maken:

create user rman backup identified by backup default tablespace users; grant sysdba to rman\_backup;

Omdat rman\_backup over Net8 als SYSDBA inlogt, moet de targetdatabase een password-file gebruiken en moet de benodigde init.ora parameter (remote\_login\_passwordfile) worden gezet.

# **RMAN starten**

```
rman(
Recovery Manager: versie 9.2.0.3.0 - Production
Copyright (c) 1995, 2002, Oracle Corporation. All rights reserved. 
RMAN>
```
Op de commandline kan een aantal commando's worden gegeven. Voorbeelden van dergelijke commando's zijn:

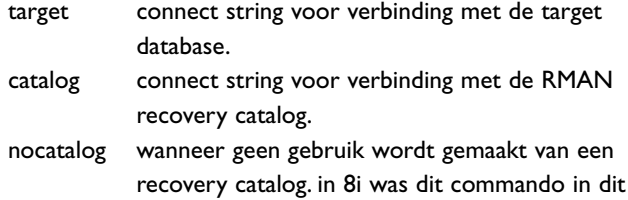

geval verplicht, in 9i is het optioneel.

**Aanmaken van de recovery catalog** 

In dit geval maken we gebruik van een recovery catalog. Deze moet eerst worden aangemaakt.Voor dit doel creëren we een eigen, kleine Oracle database.Vervolgens maken we een user aan die de recovery catalog gaat beheren:

SQL> create user rman\_catalog identified by catalog default tablespace rman\_cat\_tbs;

user created.

SQL> grant connect,resource,recovery\_catalog\_owner to rman\_catalog;

grant succeeded.

vervolgens starten we RMAN en maken de recovery catalog aan:

rman catalog rman\_catalog/catalog rman> create catalog;

Om van een targetdatabase een backup te kunnen maken met RMAN moet de database eerst eenmalig worden geregistreerd. Hiervoor maken we een verbinding met de target database.

rman> connect target rman\_backup/backup@targetdatabase

In dit geval wordt Net8 gebruikt voor een verbinding met de targetdatabase.

rman> register database;

De database wordt nu geregistreerd in de recovery catalog. Vanaf nu kunnen we met RMAN backups maken van de target database.

# **Configure commando**

Meestal blijven de parameters voor elke afzonderlijke backup gelijk: bijvoorbeeld het aantal te alloceren channels, het type device waarnaar je de backup pieces gaat schrijven (disk of tape), bepaalde groottebeperkingen et cetera. Deze defaults kunnen worden ingesteld met het RMAN commando configure:

```
rman> configure default device type to disk;
rman> configure maxsetsize to 8000k;
```
Maar ook als je altijd een bepaalde (read-only) tablespace wilt uitsluiten van backup:

rman> configure exclude for tablespace read\_only\_tbs1;

# **Retentietijden**

Een backup dient niet tot in het oneindige te worden bewaard. Wanneer een bepaalde (tijd)cyclus is doorlopen, mogen oudere versies van de backups worden verwijderd. De duur van deze cyclus heet retentietijd en kan worden bepaald op aantallen dagen of aantallen versies van de backup pieces.

#### Drie dagen bewaren:

rman> configure retention policy to recovery window 3 days;

#### Drie versies van de backup bewaren:

rman> configure retention policy to redundancy 3;

De standaard voor de retention policy is, om één versie te bewaren.Wanneer de retentieperiode is verstreken, markeert RMAN de backups als obsolete. Met het report obsolete commando kunnen de obsolete backups worden getoond en met het delete obsolete commando kunnen dan de backups worden verwijderd. (Wanneer via MML naar een tapedevice wordt geschreven kan het zijn dat in de managementsoftware van de tapedrive nog vervolghandelingen moeten worden verricht om de backup pieces van tape te verwijderen).

## **Offline backup**

Een offline backup is een backup van een gesloten database. De

stappen die met (9i) RMAN moeten worden doorlopen zijn de volgende:

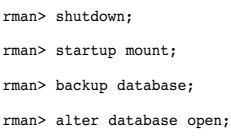

# Met 8i RMAN komt er wat meer bij kijken: het zogenaamde *run*-block:

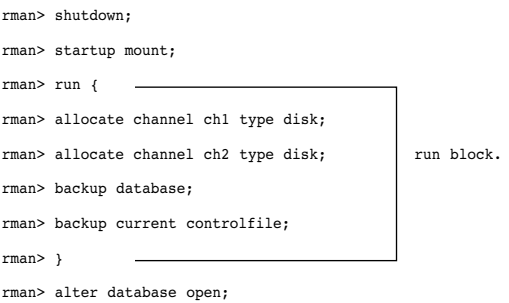

# **Online backup**

**backup van de gehele database**  Met 9i RMAN gaat een online backup als volgt: (database in ARCHIVELOG)

rman> backup database;

Met 8i RMAN hebben we ook hier meer commandoregels omdat 8i RMAN met het run-block werkt.

**backup van individuele tablespaces of datafiles** RMAN kan ook individuele tablespaces of datafiles backuppen:

rman> backup tablespace users; rman> backup datafile 4;

**backup van archived logfiles**  De archived logfiles worden als volgt gebackupt:

rman> backup archivelog all;

Hierna blijven de archived logfiles op hun oorspronkelijke locaties staan voor het geval ze snel nodig zijn voor een recovery. Wanneer na een succesvolle backup van de archived logfiles deze mogen worden verwijderd is het commando als volgt:

rman> backup archivelog all delete input;

**Incrementele backups** Een belangrijke eigenschap van een incrementele backup is dat

deze uitsluitend die datablokken meeneemt die ten opzichte van de vorige backup zijn gewijzigd. Hierdoor neemt een incrementele backup minder ruimte in beslag dan een volledige backup. Een mogelijk nadeel is de langere recovertijd omdat meerdere backupsets moeten worden gelezen. Incrementele backups kunnen zowel online als offline worden gemaakt. Bij incrementele backups worden drie verschillende levels gehanteerd: level 0,1 en 2 waarbij een level 0 backup een volledige (full) database backup is.

Er worden twee soorten incrementele backups onderscheiden:

- differentiële incrementele backups Bij dit type incrementele backups worden uitsluitend die datablokken gebackupped die zijn gewijzigd ten opzichte van een vorige backup.
- cumulatieve incrementele backups Bij een cumulatieve incrementele backup worden altijd alle gewijzigde blokken ten opzichte van de vorige backup van een lager level gebackupt.

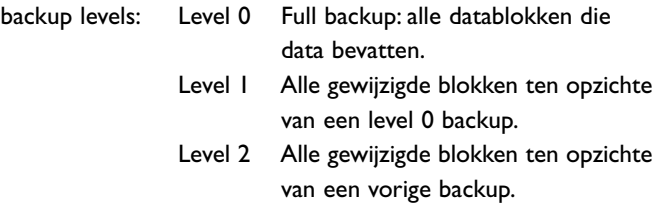

De syntax om dit soort backups uit te voeren is als volgt:

backup incremental level=0 database; backup incremental level=1 database; backup incremental level=2 database; of backup incremental level=0 cumulative database; backup incremental level=1 cumulative database; backup incremental level=2 cumulative database;

# **Recovery met RMAN**

Om een database te restoren en te recoveren bestaat een aantal mogelijkheden:

- restore en recovery van een database in NOARCHIVELOG.
- restore en recovery van een database in ARCHIVELOG.

*Wanneer de retentieperiode is verstreken, markeert RMAN de backups als obsolete* 

#### **Restore en recovery van een database in NOARCHIVELOG.**

rman target rman\_backup/backup

RMAN> startup mount;

RMAN> restore database;

RMAN> recover database noredo;

RMAN> alter database open resetlogs;

#### **Restore en recovery van een database in ARCHIVELOG.**

RMAN> restore database;

RMAN> recover database;

RMAN> alter database open;

database opened

Let op: wanneer een restore- of recovery actie mislukt, worden de bestanden verwijderd.

#### **Tablespace recovery**

Soms is het noodzakelijk om een individuele tablespace te restoren en te recoveren:

RMAN> sql "alter tablespace users offline";

RMAN> sql "alter tablespace data offline"; RMAN> restore tablespace users, data;

RMAN> recover tablespace users, data;

RMAN> sql "alter tablespace users online";

RMAN> sql "alter tablespace data online";

#### **Point-in-time recovery**

Wanneer het exacte tijdstip van de databasecrash bekend is, of het moment waarop een gebruiker een cruciale fout heeft gemaakt, kan met behulp van RMAN de database gerestored worden tot vlak voor het moment dat het mis ging: Point-in-time recovery: restore en recovery tot 31 maart 15:00 uur:

RMAN> Startup mount;

```
RMAN> Restore database until time "to_date('03/31/2003 15:00:00',
      'mm/dd/yyyy hh24:mi:ss')";
```
RMAN> Recover database until time "to date('03/31/2003 15:00:00', 'mm/dd/yyyy hh24:mi:ss')";

RMAN> Alter database open resetlogs;

Na het openen van de database met de resetlogs optie moet een nieuwe backup worden gemaakt. Door het gebruik van deze optie ontstaat er een nieuwe 'incarnatie' van de database en dit is voor RMAN vergelijkbaar met een nieuwe database. Immers, de bestaande archivelogs van het moment van ná de nieuwe incarnatie zijn nu waardeloos geworden omdat de SCN's in de datafileheaders en de controlfiles gereset worden. Overigens biedt RMAN ook de mogelijkheid om te recoveren tot het SCN van de transactie waar het mis ging.

# **Voordelen van RMAN**

- Gratis (!).
- Volledige ondersteuning door Oracle.
- Online én offline backups/recoveries.
- RMAN ondersteunt mogelijkheden die met scripts niet of bijzonder ingewikkeld te realiseren zijn:
	- Hot backups zonder de tablespaces in backup-mode te zetten.
	- Automatisch opsporen van nieuwe datafiles/tablespaces.
	- Compressie van de backups.
	- Detectie van corrupte blokken en online correctie van block-level corruptie.
	- Eenvoudige restore / recovery van de database.
- Integratie met bestaande third-party backupsoftware via Media Management Layers (MML).
- Incrementele backups.
- Testen van backups zonder echt te restoren.
- Goede rapportage mogelijkheden, voor alle databases, door de hele organisatie vanuit een centraal punt.
- Na de eerste leerfase is het eenvoudig om RMAN te hanteren.

# **Referenties**

- Oracle 9i Recovery Manager User's Guide Robert G Freeman
- Oracle9i RMAN backup & Recovery Robert G Freeman presentatie gegeven op IOUG Live 2003 in Orlando, Florida

## **Conclusie**

RMAN is een Oracle-eigen backup en recovery product dat volledig aansluit bij de Oracle systematiek en methodologie. Het wordt volledig ondersteund door Oracle en, wie door de eerste zure appel heen bijt, zal ontdekken dat het product bijzonder eenvoudig in het gebruik is. Over RMAN zijn heel dikke boeken geschreven, die de volledige functionaliteit uitputtend behandelen. De bedoeling van dit artikel was om u een indruk te geven. Daarom tot slot een advies van een RMAN-gebruiker: probeer dit product uit, gebruik het en word enthousiast.

#### **René Kuipers**

is werkzaam als DBA-consultant bij Caesar Services in Utrecht.